#### Начало

[Название](#page-0-0)

<span id="page-0-0"></span>[Формат заголовков исполняемых файлов](#page-1-0) [Формат секций](#page-19-0) [Создание процесса](#page-34-0)

## Лекция 6. Запуск процесса Архитектура ОС Windows

6 ноября 2014 г.

 $\equiv$ 

メロメ メ都 メメモメ メモメー

[Обзор формата PE](#page-1-0) [Заголовок файла \(](#page-8-0)IMAGE\_FILE\_HEADER)  $\underline{\mathbf{A}}$ ополнительный заголовок (IMAGE OPTIONAL HEADER) .<br>[Таблица каталога данных](#page-15-0)

K ロ ▶ K 個 ▶ K 君 ▶ K 君 ▶ ...

## <span id="page-1-0"></span>Секции модуля

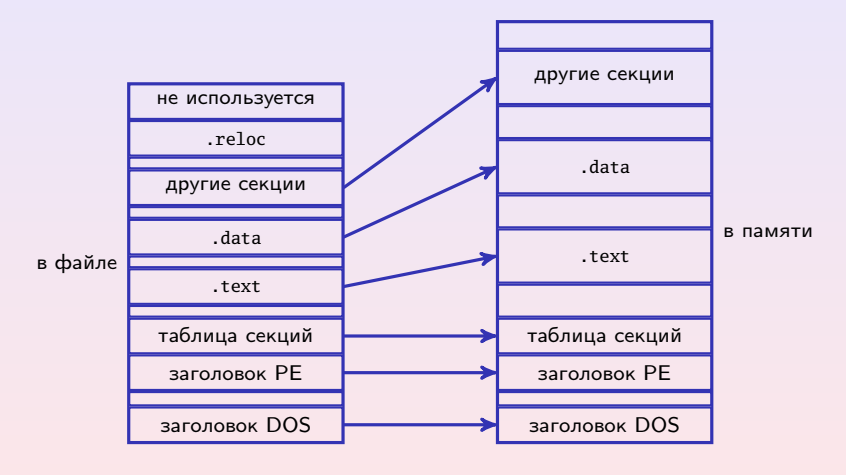

Рис. 1: секции модуля

(B)

[Обзор формата PE](#page-1-0) [Заголовок файла \(](#page-8-0)IMAGE\_FILE\_HEADER) [Дополнительный заголовок \(](#page-12-0)IMAGE\_OPTIONAL\_HEADER) [Таблица каталога данных](#page-15-0)

メロメ メ都 メメモメ メモメー

## Секции

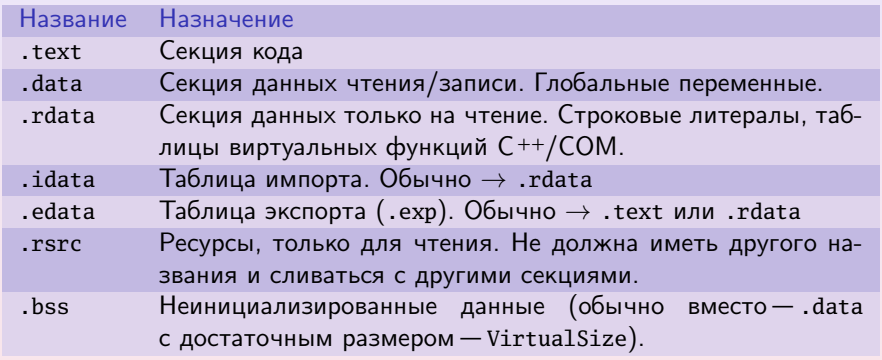

Таблица 1: стандартные секции

ぼい

[Обзор формата PE](#page-1-0) [Заголовок файла \(](#page-8-0)IMAGE\_FILE\_HEADER)  $\underline{\mathbf{A}}$ ополнительный заголовок (IMAGE OPTIONAL HEADER) [Таблица каталога данных](#page-15-0)

**K ロ ▶ K 御 ▶ K 君 ▶ K 君 ▶** ...

# Секции (окончание)

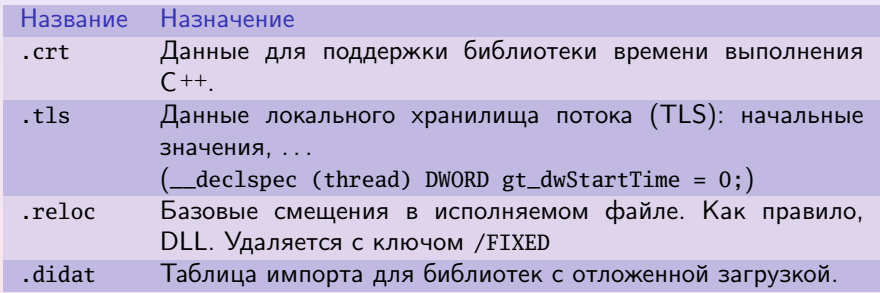

Таблица 2: стандартные секции (окончание)

 $\equiv$ 

[Обзор формата PE](#page-1-0) [Заголовок файла \(](#page-8-0)IMAGE\_FILE\_HEADER)  $\underline{\mathbf{A}}$ ополнительный заголовок (IMAGE OPTIONAL HEADER) [Таблица каталога данных](#page-15-0)

## Пример общих данных

#### Пример

```
#pragma data_seg(".shared")
```

```
int g_n = 10; // Инициализация!
```

```
#pragma data_seg()
#pragma comment(linker, "/SECTION:.shared,RWS")
```
**int** g\_n2;

```
// . . .
```
K ロ > K @ > K ミ > K ミ > → ミ → K O Q O

[Обзор формата PE](#page-1-0) [Заголовок файла \(](#page-8-0)IMAGE\_FILE\_HEADER) [Дополнительный заголовок \(](#page-12-0)IMAGE\_OPTIONAL\_HEADER) [Таблица каталога данных](#page-15-0)

## Формат файла PE

Заголовок MS-DOS

не используется

Информация OEM

Смещение PE (e\_lfanew)

Заглушка MS-DOS

не используется

Заголовки секций

Таблица импорта

Таблица экспорта

Базовые перемещения

Ресурсы

# $\overline{\mathcal{L}}$ Секция MS-DOS

イロメ イ何メ イヨメ イヨメー

 $\mathcal{L}$ 

 $\int$ 

Рис. 2: формат Portable Executable

 $\equiv$ 

## Заголовки NT

[Обзор формата PE](#page-1-0) [Заголовок файла \(](#page-8-0)IMAGE\_FILE\_HEADER) [Дополнительный заголовок \(](#page-12-0)IMAGE\_OPTIONAL\_HEADER) [Таблица каталога данных](#page-15-0)

イロメ イ何メ イヨメ イヨメー

#### IMAGE\_NT\_HEADERS

```
typedef
 struct IMAGE NT HEADERS
 {
   DWORD Signature; // PE\IMAGE_FILE_HEADER FileHeader; // формат COFF
   IMAGE_OPTIONAL_HEADER32 OptionalHeader;
 }
   IMAGE_NT_HEADERS32, *PIMAGE_NT_HEADERS32;
```
(B)

[Обзор формата PE](#page-1-0)

[Заголовок файла \(](#page-8-0)IMAGE\_FILE\_HEADER) [Дополнительный заголовок \(](#page-12-0)IMAGE\_OPTIONAL\_HEADER) [Таблица каталога данных](#page-15-0)

## Просмотр структуры файла

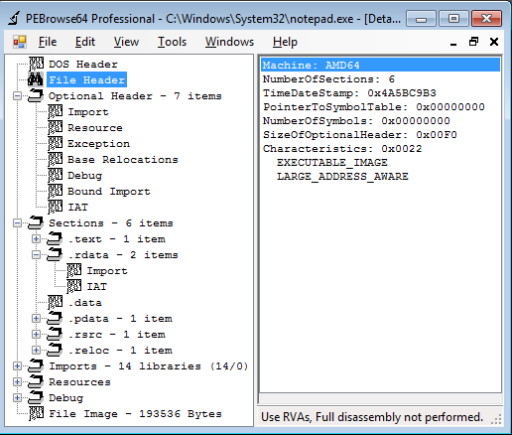

#### Рис. 3: окно программы PEBrowse64

メロト メタト メミト メミト 一毛

[Обзор формата PE](#page-1-0) [Заголовок файла \(](#page-8-0)IMAGE\_FILE\_HEADER) [Дополнительный заголовок \(](#page-12-0)IMAGE\_OPTIONAL\_HEADER) [Таблица каталога данных](#page-15-0)

### <span id="page-8-0"></span>Поля заголовка файла

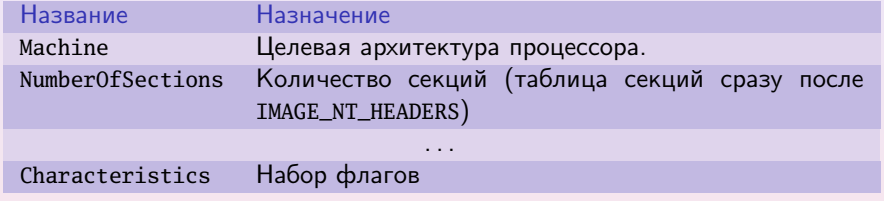

Таблица 3: формат заголовка COFF (IMAGE\_FILE\_HEADER, . . . )

メロト メタト メミト メミト 一毛

Архитектуры

[Обзор формата PE](#page-1-0) [Заголовок файла \(](#page-8-0)IMAGE\_FILE\_HEADER)  $\underline{\mathbf{A}}$ ополнительный заголовок (IMAGE OPTIONAL HEADER) [Таблица каталога данных](#page-15-0)

イロメ イ何メ イヨメ イヨメー

IMAGE\_FILE\_MACHINE\_UNKNOWN IMAGE\_FILE\_MACHINE\_AMD64 IMAGE\_FILE\_MACHINE\_ARM IMAGE\_FILE\_MACHINE\_ARMNT IMAGE\_FILE\_MACHINE\_ARM64 IMAGE\_FILE\_MACHINE\_EBC IMAGE\_FILE\_MACHINE\_I386 IMAGE\_FILE\_MACHINE\_IA64 IMAGE\_FILE\_MACHINE\_THUMB

. . . Таблица 4: константы типов архитектур

(三)

[Обзор формата PE](#page-1-0) [Заголовок файла \(](#page-8-0)IMAGE\_FILE\_HEADER) [Дополнительный заголовок \(](#page-12-0)IMAGE\_OPTIONAL\_HEADER) [Таблица каталога данных](#page-15-0)

イロメ イ何メ イヨメ イヨメー

## Характеристики

IMAGE\_FILE\_RELOCS\_STRIPPED IMAGE\_FILE\_EXECUTABLE\_IMAGE IMAGE\_FILE\_LARGE\_ADDRESS\_AWARE IMAGE\_FILE\_32BIT\_MACHINE IMAGE\_FILE\_DEBUG\_STRIPPED IMAGE\_FILE\_REMOVABLE\_RUN\_FROM\_SWAP IMAGE\_FILE\_NET\_RUN\_FROM\_SWAP IMAGE\_FILE\_DLL

. . . Таблица 5: константы характеристик

(B) -

[Обзор формата PE](#page-1-0) [Заголовок файла \(](#page-8-0)IMAGE\_FILE\_HEADER)  $\underline{\mathbf{A}}$ ополнительный заголовок (IMAGE OPTIONAL HEADER) [Таблица каталога данных](#page-15-0)

イロト イ母 トイヨ トイヨト

## Пример заголовка файла (notepad.exe)

### Пример (IMAGE\_FILE\_HEADER)

Machine: AMD64 NumberOfSections: 6 TimeDateStamp: 0x4A5BC9B3 PointerToSymbolTable: 0x00000000 NumberOfSymbols: 0x00000000 SizeOfOptionalHeader: 0x00F0 Characteristics: 0x0022 EXECUTABLE\_IMAGE LARGE\_ADDRESS\_AWARE

[Обзор формата PE](#page-1-0) [Заголовок файла \(](#page-8-0)IMAGE\_FILE\_HEADER) [Дополнительный заголовок \(](#page-12-0)IMAGE\_OPTIONAL\_HEADER) [Таблица каталога данных](#page-15-0)

### <span id="page-12-0"></span>Поля дополнительного заголовка

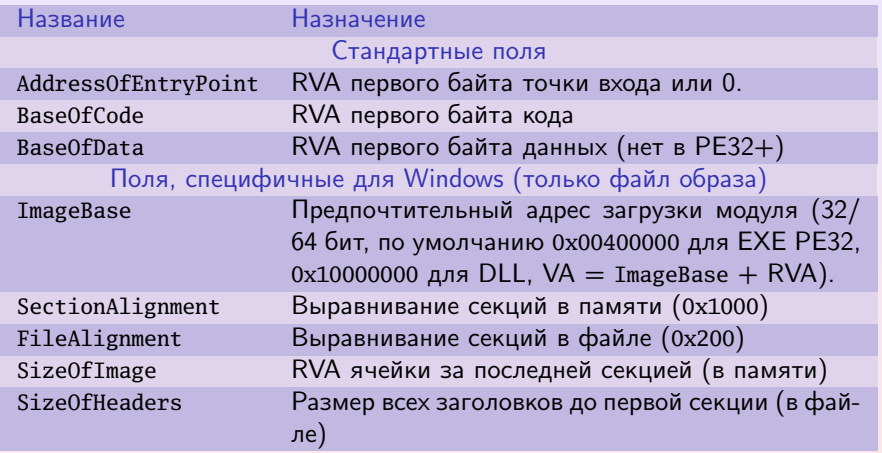

Таблица 6: основные поля IMAGE\_OPTIONAL\_HEADER

K ロ ▶ K 個 ▶ K ヨ ▶ K ヨ ▶ │ ヨ │ めぬ◎

[Обзор формата PE](#page-1-0) [Заголовок файла \(](#page-8-0)IMAGE\_FILE\_HEADER) [Дополнительный заголовок \(](#page-12-0)IMAGE\_OPTIONAL\_HEADER) [Таблица каталога данных](#page-15-0)

### Поля дополнительного заголовка (окончание)

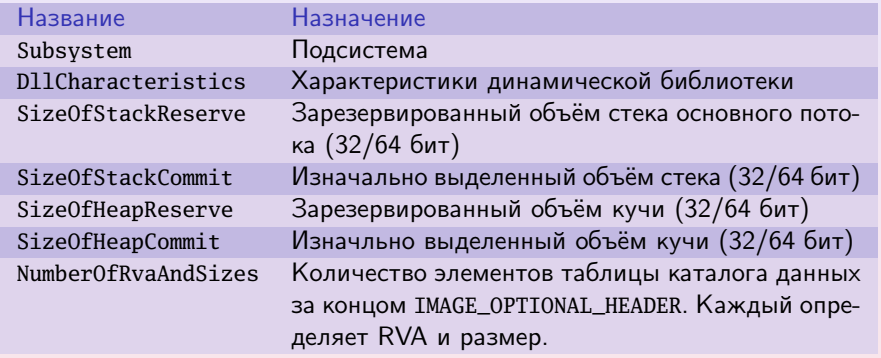

Таблица 7: основные поля IMAGE\_OPTIONAL\_HEADER (окончание)

メロメ メ都 メメモメ メモメ 一番に

[Обзор формата PE](#page-1-0) [Заголовок файла \(](#page-8-0)IMAGE\_FILE\_HEADER) [Дополнительный заголовок \(](#page-12-0)IMAGE\_OPTIONAL\_HEADER) [Таблица каталога данных](#page-15-0)

### Подсистема

IMAGE\_SUBSYSTEM\_UNKNOWN IMAGE\_SUBSYSTEM\_NATIVE IMAGE\_SUBSYSTEM\_WINDOWS\_GUI IMAGE\_SUBSYSTEM\_WINDOWS\_CUI IMAGE\_SUBSYSTEM\_POSIX\_CUI IMAGE\_SUBSYSTEM\_EFI\_APPLICATION IMAGE\_SUBSYSTEM\_EFI\_BOOT\_SERVICE\_DRIVER IMAGE\_SUBSYSTEM\_EFI\_ROM

. . . Таблица 8: константы подсистем (Subsystem)

IMAGE DLL CHARACTERISTICS DYNAMIC BASE . . .

Таблица 9: константы характеристик библиотеки (DllCharacteristics)

 $\mathcal{A} \otimes \mathcal{A} \rightarrow \mathcal{A} \otimes \mathcal{B} \rightarrow \mathcal{A} \otimes \mathcal{B} \rightarrow \mathcal{A} \otimes \mathcal{B} \rightarrow \mathcal{A} \otimes \mathcal{B} \rightarrow \mathcal{A} \otimes \mathcal{B} \rightarrow \mathcal{A} \otimes \mathcal{B} \rightarrow \mathcal{A} \otimes \mathcal{B} \rightarrow \mathcal{A} \otimes \mathcal{B} \rightarrow \mathcal{A} \otimes \mathcal{B} \rightarrow \mathcal{A} \otimes \mathcal{B} \rightarrow \mathcal{A} \otimes \mathcal{B} \rightarrow \mathcal{A} \otimes \mathcal{B} \$ 

[Обзор формата PE](#page-1-0) [Заголовок файла \(](#page-8-0)IMAGE\_FILE\_HEADER)  $\underline{\mathbf{A}}$ ополнительный заголовок (IMAGE OPTIONAL HEADER) [Таблица каталога данных](#page-15-0)

K ロ ▶ | K 御 ▶ | K 唐 ▶ | K 唐 ▶ | L

### <span id="page-15-0"></span>Элементы таблицы каталога данных

#### IMAGE\_DATA\_DIRECTORY

```
typedef
  struct _IMAGE_DATA_DIRECTORY
  {
   DWORD VirtualAddress; // RVA
   DWORD Size;
  }
   IMAGE_DATA_DIRECTORY, *PIMAGE_DATA_DIRECTORY;
  // Массив из NumberOfRvaAndSizes структур
```
(B) -

[Обзор формата PE](#page-1-0) [Заголовок файла \(](#page-8-0)IMAGE\_FILE\_HEADER) [Дополнительный заголовок \(](#page-12-0)IMAGE\_OPTIONAL\_HEADER) [Таблица каталога данных](#page-15-0)

メロメ メ都 メメモメ メモメー

### Индексы каталога данных

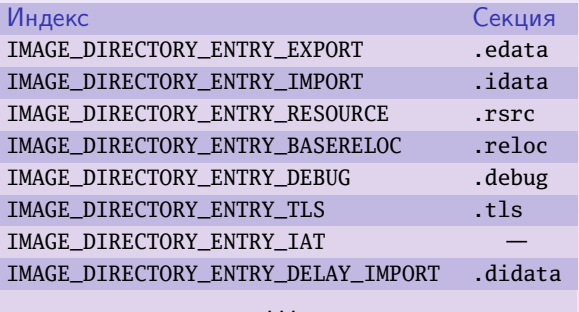

Таблица 10: константы индексов основных элементов каталога данных

**Girl** 

[Обзор формата PE](#page-1-0) [Заголовок файла \(](#page-8-0)IMAGE\_FILE\_HEADER) [Дополнительный заголовок \(](#page-12-0)IMAGE\_OPTIONAL\_HEADER) [Таблица каталога данных](#page-15-0)

### Пример дополнительного заголовка (notepad.exe)

#### Пример (IMAGE\_OPTIONAL\_HEADER)

Magic: 0x020B MajorLinkerVersion: 0x09 MinorLinkerVersion: 0x00 SizeOfCode: 0x0000A800 SizeOfInitializedData: 0x00025800 SizeOfUninitializedData: 0x00000000 AddressOfEntryPoint: 0x00003570 BaseOfCode: 0x00001000 ImageBase: 0x00000001'00000000 SectionAlignment: 0x00001000 FileAlignment: 0x00000200 MajorOperatingSystemVersion: 0x0006 MinorOperatingSystemVersion: 0x0001 MajorImageVersion: 0x0006

#### Пример (продолжение)

MinorImageVersion: 0x0001 MajorSubsystemVersion: 0x0006 MinorSubsystemVersion: 0x0001 Win32VersionValue: 0x00000000 SizeOfImage: 0x00035000 SizeOfHeaders: 0x00000600 CheckSum: 0x0003E749 Subsystem: 0x0002 WINDOWS GUI DllCharacteristics: 0x8140 DLL can move. Image is NX compatible. TERMINAL\_SERVER\_AWARE

**K ロ ▶ K 御 ▶ K 君 ▶ K 君 ▶** 

目

[Обзор формата PE](#page-1-0) [Заголовок файла \(](#page-8-0)IMAGE\_FILE\_HEADER)  $\underline{\mathbf{A}}$ ополнительный заголовок (IMAGE OPTIONAL HEADER) [Таблица каталога данных](#page-15-0)

 $(1)$   $(1)$   $(1)$   $(1)$   $(1)$   $(1)$   $(1)$   $(1)$   $(1)$   $(1)$   $(1)$   $(1)$   $(1)$   $(1)$   $(1)$   $(1)$   $(1)$   $(1)$   $(1)$   $(1)$   $(1)$   $(1)$   $(1)$   $(1)$   $(1)$   $(1)$   $(1)$   $(1)$   $(1)$   $(1)$   $(1)$   $(1)$   $(1)$   $(1)$   $(1)$   $(1)$   $(1)$ 

### <span id="page-18-0"></span>Пример дополнительного заголовка (окончание)

#### Пример (окончание)

...

SizeOfStackReserve: 0x0000000000080000 SizeOfStackCommit: 0x0000000000011000 SizeOfHeapReserve: 0x00000000000100000 SizeOfHeapCommit: 0x00000000000001000 LoaderFlags: 0x00000000 NumberOfRvaAndSizes: 0x00000010 IMAGE\_DIRECTORY\_ENTRY\_EXPORT (0) VirtualAddress: 0x00000000 Size: 0x00000000 IMAGE\_DIRECTORY\_ENTRY\_IMPORT (1) VirtualAddress: 0x0000CFF8 Size: 0x0000012C

[Лекция 6](#page-0-0) 19 / 40

Ξ

[Формат заголовка секций \(](#page-19-0)IMAGE\_SECTION\_HEADER) [Таблица экспорта](#page-23-0) [Таблица импорта](#page-24-0) [Таблица перемещений](#page-30-0)

### <span id="page-19-0"></span>Заголовки секций (после дополнительного заголовка)

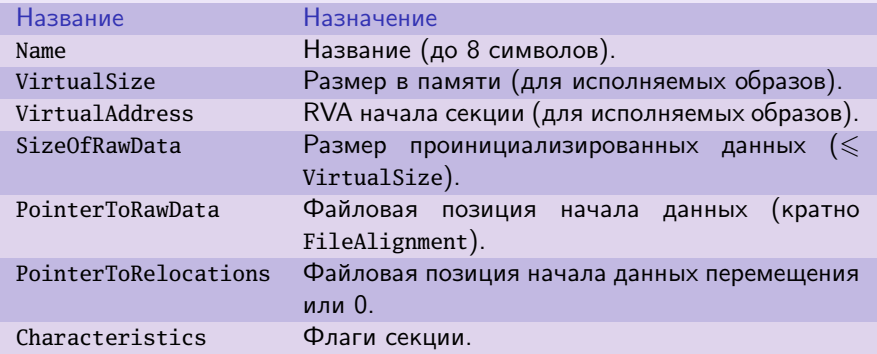

Таблица 11: основные поля IMAGE\_SECTION\_HEADER (в количестве NumberOfSections)

イロメ イ何メ イヨメ イヨメー

[Формат заголовка секций \(](#page-19-0)IMAGE\_SECTION\_HEADER) [Таблица экспорта](#page-23-0) [Таблица импорта](#page-24-0) [Таблица перемещений](#page-30-0)

### Флаги секции

IMAGE\_SCN\_CNT\_CODE IMAGE\_SCN\_CNT\_INITIALIZED\_DATA IMAGE\_SCN\_CNT\_UNINITIALIZED\_DATA IMAGE\_SCN\_LNK\_NRELOC\_OVFL IMAGE\_SCN\_MEM\_DISCARDABLE IMAGE\_SCN\_MEM\_NOT\_CACHED IMAGE\_SCN\_MEM\_NOT\_PAGED IMAGE\_SCN\_MEM\_SHARED IMAGE\_SCN\_MEM\_EXECUTE IMAGE\_SCN\_MEM\_READ IMAGE\_SCN\_MEM\_WRITE

> . . . Таблица 12: флаги секции

(B)

イロメ イ何メ イヨメ イヨメー

[Формат заголовка секций \(](#page-19-0)IMAGE\_SECTION\_HEADER) [Таблица экспорта](#page-23-0) [Таблица импорта](#page-24-0) [Таблица перемещений](#page-30-0)

### Примеры характеристик основных секций

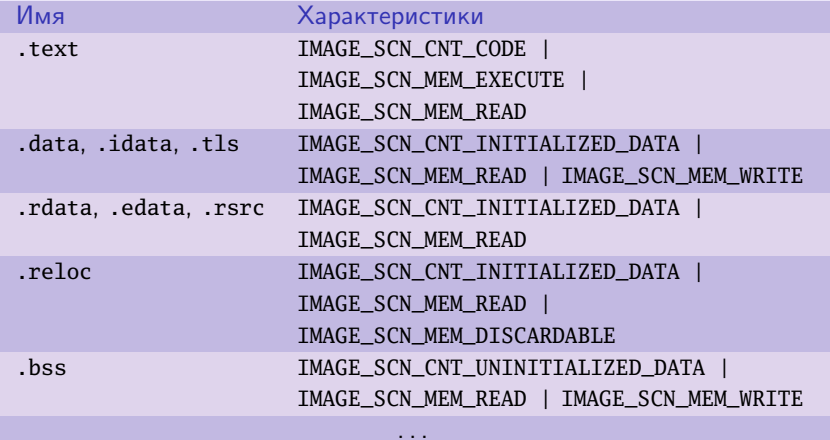

Таблица 13: сочетания характеристик для основных секций

 $\equiv$ 

メロメ メ団 メ スをメ メ きメー

**K ロ ▶ K 御 ▶ K 君 ▶ K 君 ▶** ..

## Примеры заголовков секций (notepad.exe)

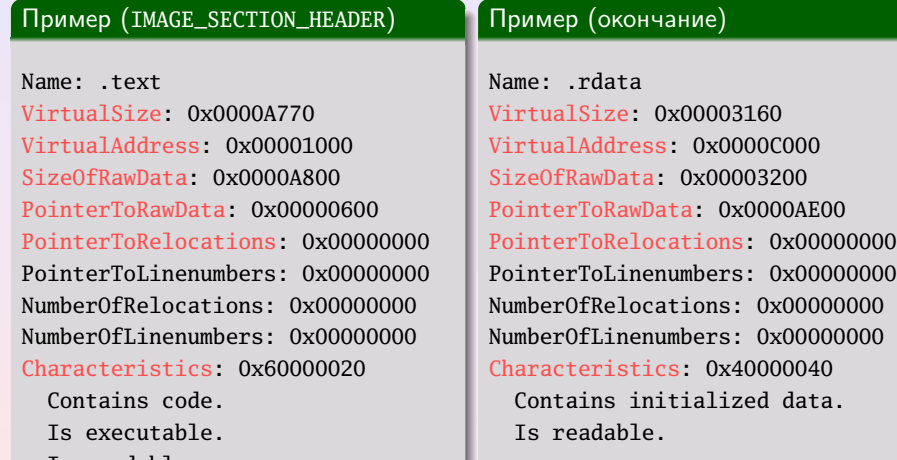

目

[Формат заголовка секций \(](#page-19-0)IMAGE\_SECTION\_HEADER) [Таблица экспорта](#page-23-0) [Таблица импорта](#page-24-0) [Таблица перемещений](#page-30-0)

# <span id="page-23-0"></span>Секция экспорта (.edata)

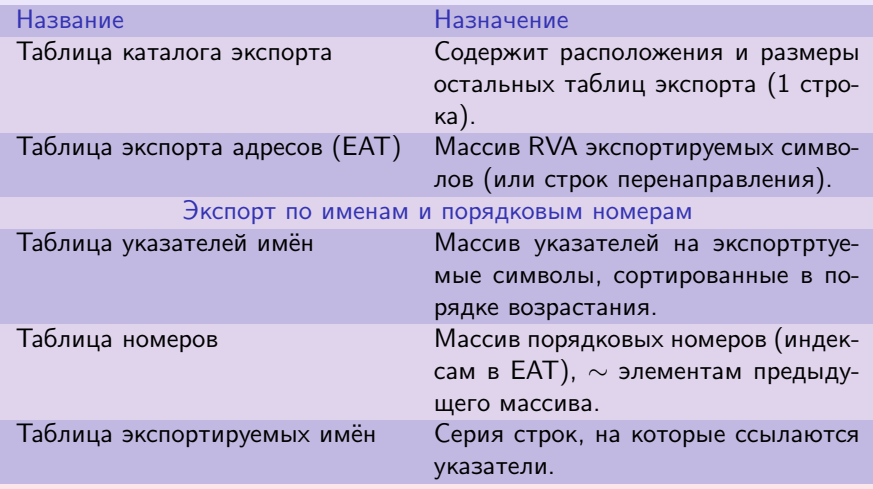

Таблица 14: таблицы экспорта

メロト メタト メミト メミト 一毛

[Формат заголовка секций \(](#page-19-0)IMAGE\_SECTION\_HEADER) [Таблица экспорта](#page-23-0) [Таблица импорта](#page-24-0) [Таблица перемещений](#page-30-0)

# <span id="page-24-0"></span>Секция импорта (.idata)

Таблица каталога импорта

Нулевая запись

Таблица поиска импорта библиотеки 1

> NULL . . .

Таблица подсказок/имён

Рис. 4: структура секции импорта

(B)

K ロ ▶ K 御 ▶ K 君 ▶ K 君 ▶ ...

[Формат заголовка секций \(](#page-19-0)IMAGE\_SECTION\_HEADER) [Таблица экспорта](#page-23-0) [Таблица импорта](#page-24-0) [Таблица перемещений](#page-30-0)

### Запись таблицы каталога импорта

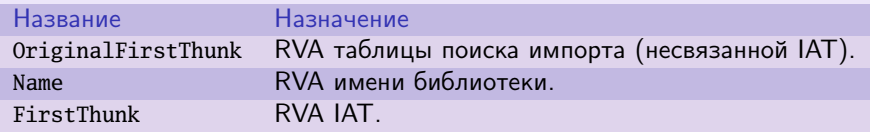

Таблица 15: основные поля IMAGE\_IMPORT\_DESCRIPTOR

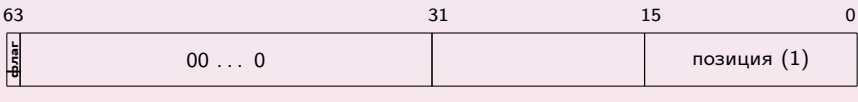

 $0 \sim$  по имени,  $1 \sim$  по номеру  $\qquad \qquad \text{RVA}$  записи таблицы подсказок/имён (0)

イロト イ母ト イヨト イヨト

Рис. 5: формат записи таблицы поиска имени (32/64 бит)

[Формат заголовка секций \(](#page-19-0)IMAGE\_SECTION\_HEADER) [Таблица экспорта](#page-23-0) [Таблица импорта](#page-24-0) [Таблица перемещений](#page-30-0)

## Запись таблицы подсказок/имён

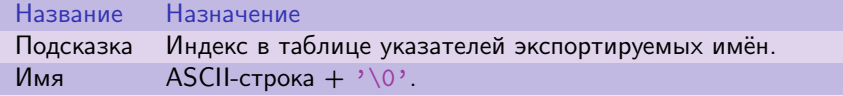

Таблица 16: поля записи таблицы подсказок/имён

目

メロメ メ都 メメモメ メモメー

[Формат заголовка секций \(](#page-19-0)IMAGE\_SECTION\_HEADER) [Таблица экспорта](#page-23-0) [Таблица импорта](#page-24-0) [Таблица перемещений](#page-30-0)

## Пример таблицы импорта (notepad.exe)

### Пример (таблица импорта)

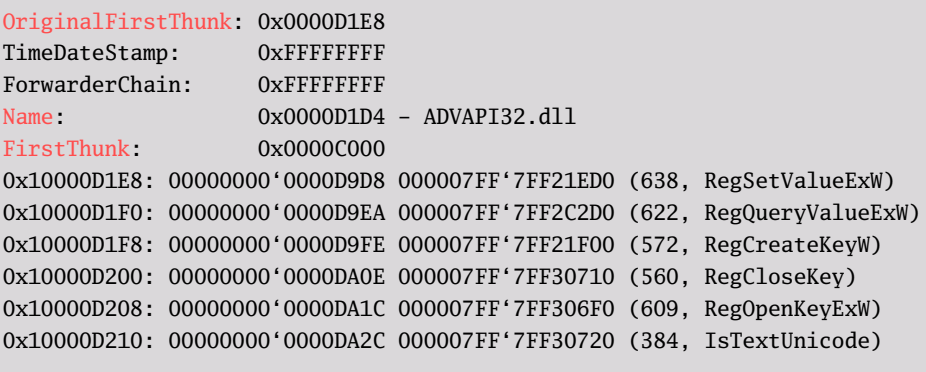

...

 $\equiv$ 

**K ロ ▶ K 御 ▶ K 君 ▶ K 君 ▶** .

[Формат заголовка секций \(](#page-19-0)IMAGE\_SECTION\_HEADER) [Таблица экспорта](#page-23-0) [Таблица импорта](#page-24-0) [Таблица перемещений](#page-30-0)

 $\left\{ \begin{array}{ccc} 1 & 0 & 0 \\ 0 & 1 & 0 \end{array} \right. \quad \left\{ \begin{array}{ccc} 0 & 0 & 0 \\ 0 & 0 & 0 \end{array} \right. \quad \left\{ \begin{array}{ccc} 0 & 0 & 0 \\ 0 & 0 & 0 \end{array} \right.$ 

## Пример таблицы адресов импорта (notepad.exe)

### Пример (таблица импорта)

#### Table: 1

0x000000010000C000: IATEntry001: 0x000007FF'7FF21ED0 0x000000010000C008: IATEntry002: 0x000007FF'7FF2C2D0 0x000000010000C010: IATEntry003: 0x000007FF'7FF21F00 0x000000010000C018: IATEntry004: 0x000007FF'7FF30710 0x000000010000C020: IATEntry005: 0x000007FF'7FF306F0 0x000000010000C028: IATEntry006: 0x000007FF'7FF30720 0x000000010000C030: IATEntry007: 0x000007FF'7FF27E04 0x000000010000C038: IATEntry008: 0x000007FF'7FF1C2A8 0x000000010000C040: IATEntry009: 0x000007FF'7FF1C2C0 0x000000010000C048: IATEntry010: 0x000007FF'7FF1C6FC

[Формат заголовка секций \(](#page-19-0)IMAGE\_SECTION\_HEADER) [Таблица экспорта](#page-23-0) [Таблица импорта](#page-24-0) [Таблица перемещений](#page-30-0)

## <span id="page-29-0"></span>Пример

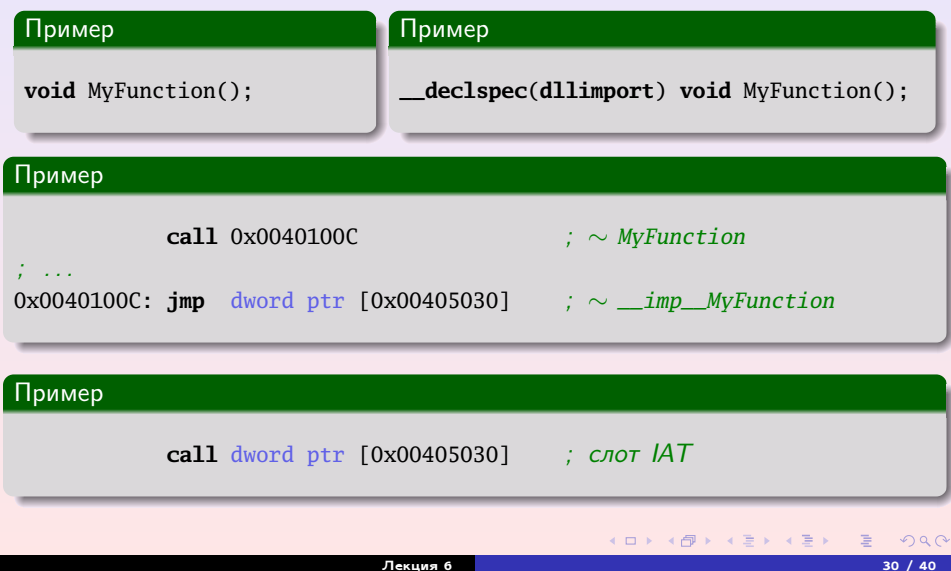

[Формат заголовка секций \(](#page-19-0)IMAGE\_SECTION\_HEADER) [Таблица экспорта](#page-23-0) [Таблица импорта](#page-24-0) [Таблица перемещений](#page-30-0)

メロメ メ団 メ スをメ メ きメー

## <span id="page-30-0"></span>Пример

### Пример

0x00401020: 8B 0D 34 D4 40 00 **mov ecx**,dword ptr [0x0040D434] ; ImageBase == 0x00400000

ぼい

[Формат заголовка секций \(](#page-19-0)IMAGE\_SECTION\_HEADER) [Таблица экспорта](#page-23-0) [Таблица импорта](#page-24-0) [Таблица перемещений](#page-30-0)

## <span id="page-31-0"></span>Таблица перемещений (.reloc)

Формат записи таблицы перемещений (IMAGE\_BASE\_RELOCATION)

```
typedef
 struct _IMAGE_BASE_RELOCATION
  {
   DWORD VirtualAddress; // RVA страницы
   DWORD SizeOfBlock; // Размер этой записи
    // WORD TypeOffset[1];
  }
   IMAGE_BASE_RELOCATION;
```
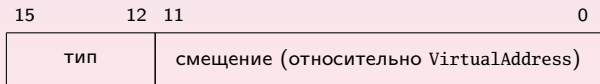

Рис. 6: формат записи таблицы «тип/смещен[ие»](#page-30-0) [\(](#page-32-0)[Ty](#page-30-0)[pe](#page-31-0)[Of](#page-32-0)[f](#page-29-0)[s](#page-30-0)[et](#page-33-0)[,](#page-34-0) [1](#page-18-0)[6](#page-19-0)[би](#page-34-0)[т\)](#page-0-0)

[Формат заголовка секций \(](#page-19-0)IMAGE\_SECTION\_HEADER) [Таблица экспорта](#page-23-0) [Таблица импорта](#page-24-0) [Таблица перемещений](#page-30-0)

### <span id="page-32-0"></span>Типы перемещения

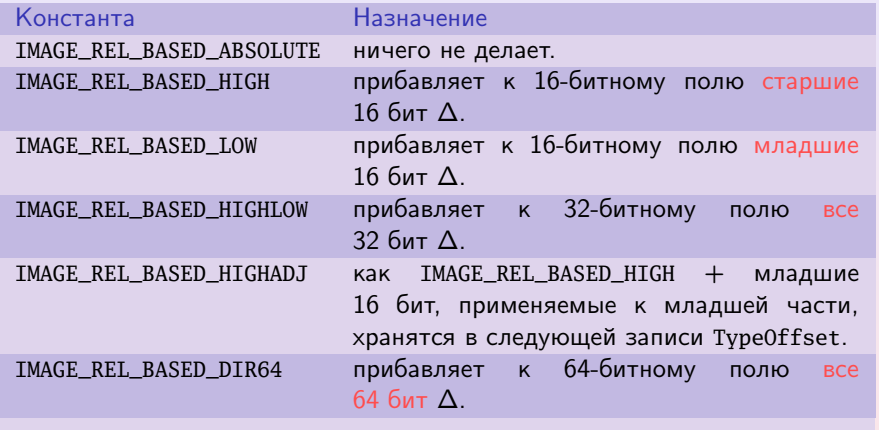

. . . Таблица 17: основные типы перемещения

ぼい

メロメ メ都 メメモメ メモメー

[Формат заголовка секций \(](#page-19-0)IMAGE\_SECTION\_HEADER) [Таблица экспорта](#page-23-0) [Таблица импорта](#page-24-0) [Таблица перемещений](#page-30-0)

## <span id="page-33-0"></span>Пример таблицы перемещений (notepad.exe)

### Пример (таблица перемещений)

#### Table: 1

...

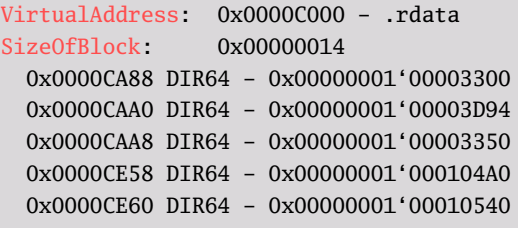

目

メロメ メ都 メメモメ メモメー

[Структуры данных](#page-34-0) Алгоритм [CreateProcess\(\)](#page-37-0) [Открытие файла образа](#page-38-0) [Исполнительная система](#page-39-0)

### <span id="page-34-0"></span>Структуры данных процесса

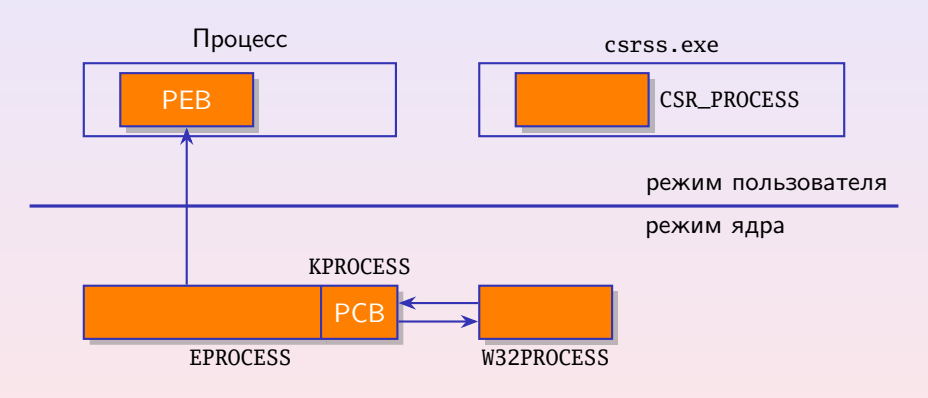

Рис. 7: основные структуры процесса

 $\equiv$ 

(ロ) (個) (目) (毛)

[Структуры данных](#page-34-0) Алгоритм [CreateProcess\(\)](#page-37-0) [Открытие файла образа](#page-38-0) [Исполнительная система](#page-39-0)

# Данные структуры EPROCESS (KPROCESS)

#### Основные поля структуры EPROCESS

- идентификатор,
- идентификатор родителя,
- код возврата,
- маркер доступа,
- таблица дескрипторов,
- имя образа,
- базовый адрес,

#### $\bullet$  ...

#### Основные поля структуры KPROCESS

- ссылка на каталог страниц,
- состояние,
- время ядра,
- время пользователя,
- аффинность,
- идеальный процессор,
- список структур потоков,

**K ロ ▶ K 御 ▶ K 君 ▶ K 君 ▶** 

 $\bullet$  ...

[Структуры данных](#page-34-0) Алгоритм [CreateProcess\(\)](#page-37-0) [Открытие файла образа](#page-38-0) [Исполнительная система](#page-39-0)

## Данные структур PEB, CSR\_PROCESS, W32\_PROCESS

#### Основные поля структуры PEB

- базовый адрес,
- база данных загрузчика,
- данные TLS,

 $\bullet$  ...

- указатель на кучу,
- указатель на разделяемую таблицу дескрипторов GDI,
- маска аффинности,
- информация о совместимости,

#### Основные поля CSR\_PROCESS

- идентификатор клиента,
- данные о сеансе,
- $\bullet$  ...

#### Основные поля W32\_PROCESS

- таблица дескрипторов,
- списки GDI,
- указатель на DXGPROCESS,

イロト イ母 トイヨ トイヨト

 $\bullet$  . . .

[Структуры данных](#page-34-0) Алгоритм [CreateProcess\(\)](#page-37-0) [Открытие файла образа](#page-38-0) [Исполнительная система](#page-39-0)

### <span id="page-37-0"></span>Порядок создания процесса

### Алгоритм CreateProcess...()

- 1 Проверка и разбор параметров.
- 2 Открытие исполняемого файла.
- 3 Создание объекта процесса исполнительной системы.
- 4 Создание элементов основного потока.
- 
- 5 Инициализация в подсистеме Windows.
- 6 Запуск на исполнение основного потока
- - 7 Завершение инициализации
	- в контексте потока.

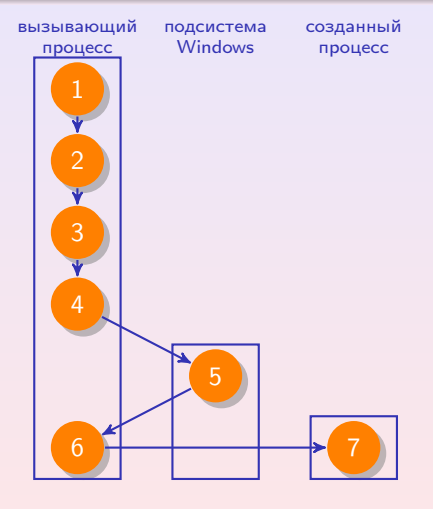

Рис. 8: порядок исполнения  $\left\{ \begin{array}{ccc} 1 & 0 & 0 \\ 0 & 1 & 0 \end{array} \right.$ 

 $\equiv$ 

[Структуры данных](#page-34-0) Алгоритм [CreateProcess\(\)](#page-37-0) [Открытие файла образа](#page-38-0) [Исполнительная система](#page-39-0)

## <span id="page-38-0"></span>Открытие файла образа

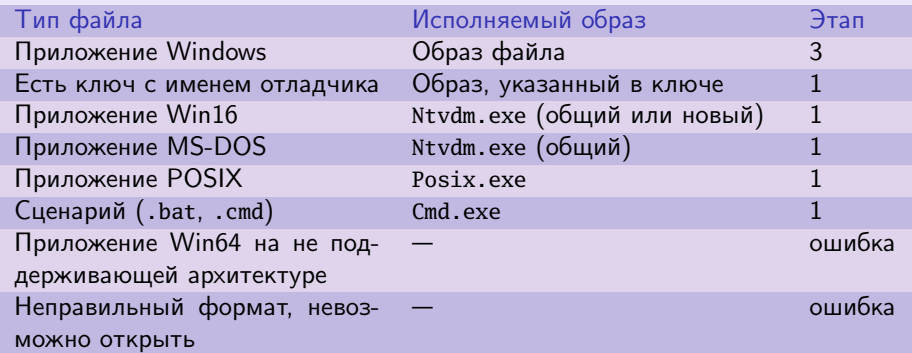

Таблица 18: варианты алгоритма при открытии исполняемого образа в различных ситуациях

目

**K ロ ▶ K 御 ▶ K 君 ▶ K 君 ▶** ..

[Структуры данных](#page-34-0) Алгоритм [CreateProcess\(\)](#page-37-0) [Открытие файла образа](#page-38-0) [Исполнительная система](#page-39-0)

### <span id="page-39-0"></span>Инициализация исполнительной системы

#### Порядок работы

- **1** Заполнение структуры EPROCESS;
- 2 Создание начального адресного пространства;
- **3** Заполнение структуры KPROCESS;
- 4 Заполнение структуры PEB;
- 5 Завершение установки адресного пространства (отображение секций в адресное пространство, отображение Ntdll.dll, создание сеанса при необходимости, . . . )

**∢ロ ▶ (何 ▶ (ヨ ▶ (ヨ ▶**